# **Lab 2: Vulnerability Analysis and Pen Testing**

### **A Challenge**

Our challenge is to perform a vulnerability analysis for **MyCorp Incorp**, where each of you will be allocated a network and hosts to configure and get on-line (Figure 1). For this you will be allocated your own network which you can access from the vCenter Cloud infrastructure (vSoC.napier.ac.uk). Table 1 outlines your challenges and how you might achieve them. You have a **pfSense firewall**, a Linux host (U001), and a Windows host (W001) to achieve your objectives.

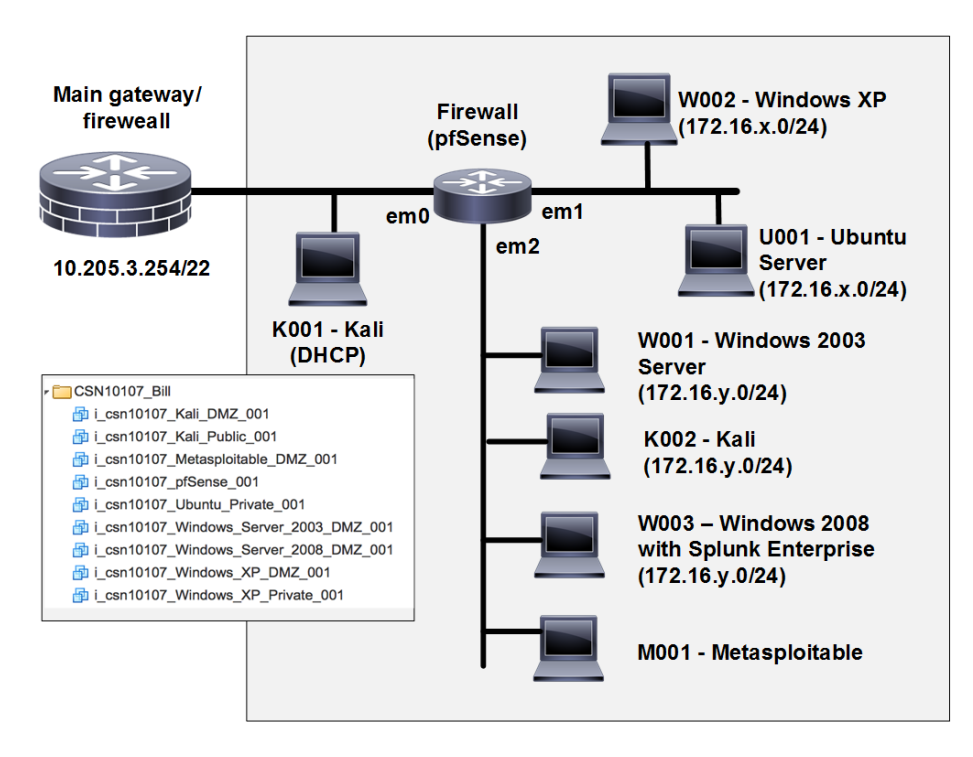

**Figure 1:** My Corp architecture

#### **Table 1:** Your challenges

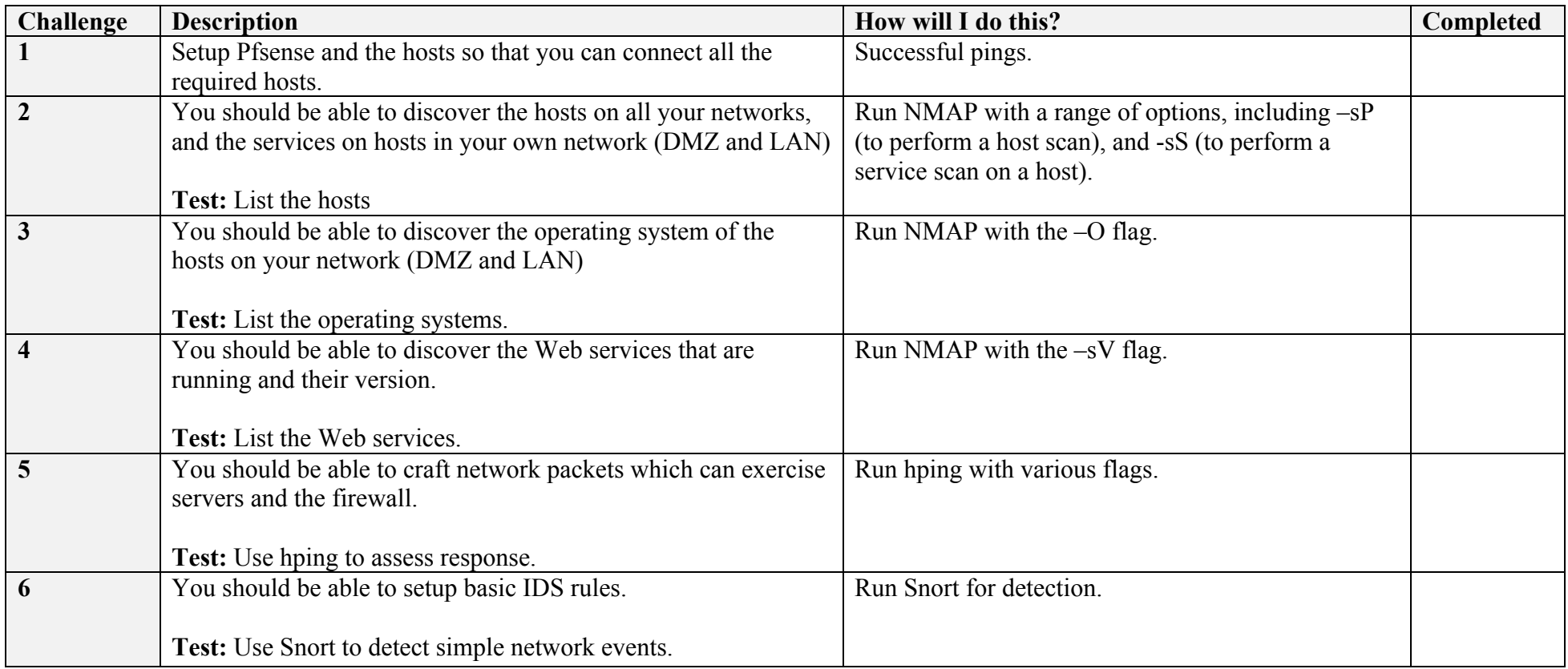

## **B Setting up the network**

In this lab we will connect multiple firewalls to the main gateway, and be able to complete the challenges in Table 1. You will be given two things:

Network Allocation: A

https://asecuritysite.com/csn10107/prep Demo: https://youtu.be/1wn2io8EWvs

Draw your network diagram here, and identify the IP addresses of your network:

User logins: Ubuntu (User: napier, Password: napier123), Windows: (User: Administrator, Password: napier), Vyatta (User: vyatta, Password: vyatta), pfsense (User: admin, Password: pfsense), Metasploitable (User: user, Password: user), Kali (User: root, Password: toor).

### **C Opening the firewall**

We will be testing from the LAN network to the DMZ, and vice-versa. First setup your network, and **open up** TCP, UDP and ICMP from the DMZ to the LAN network.

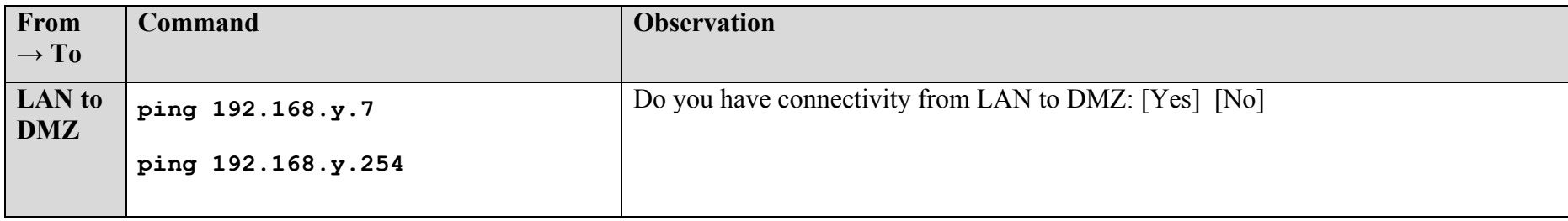

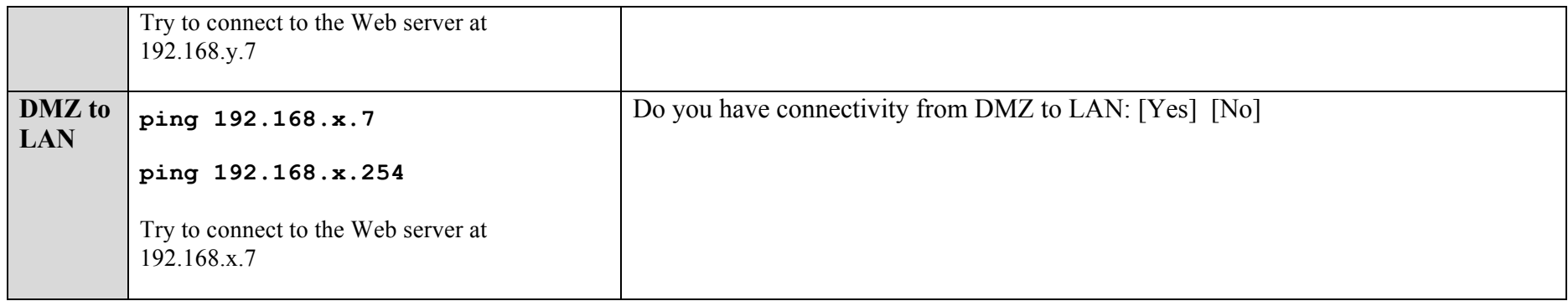

## **D Identifying Services**

Within a network infrastructure we have services which run on hosts. These services provide a given functionality, such as for sending/receiving email, file storage, and so on.

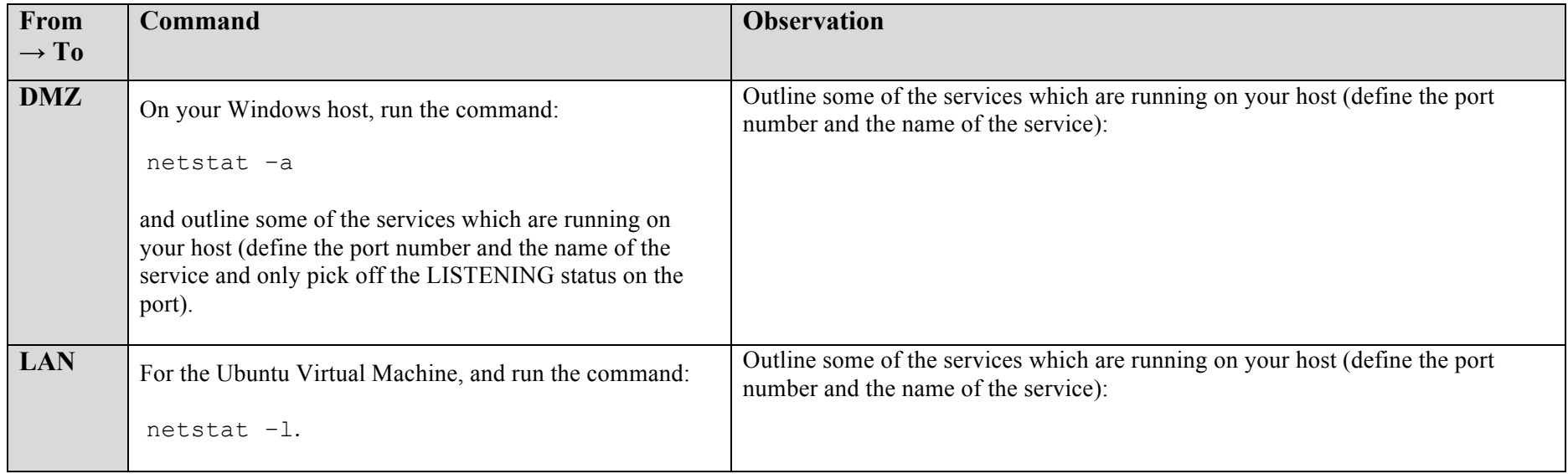

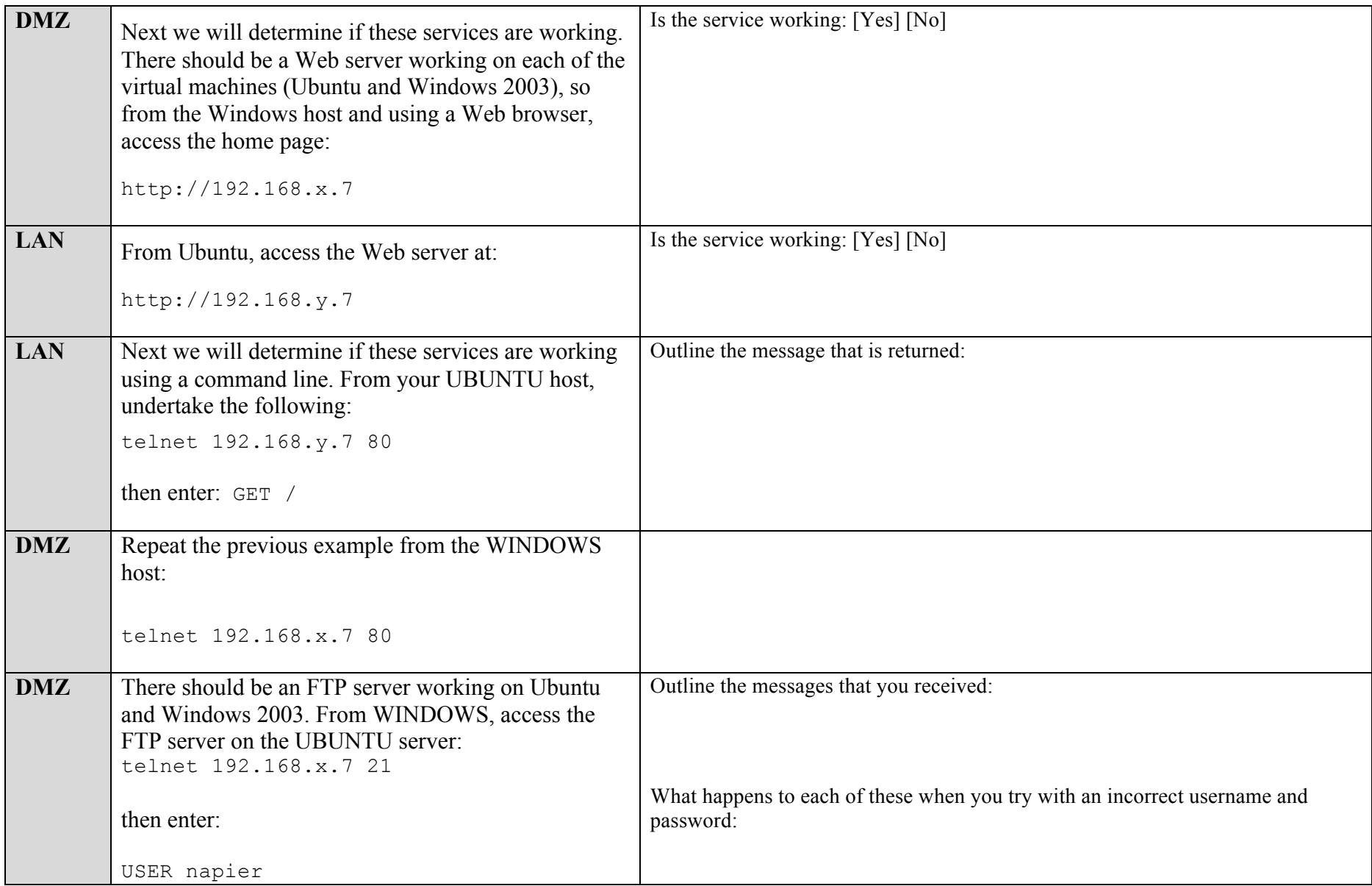

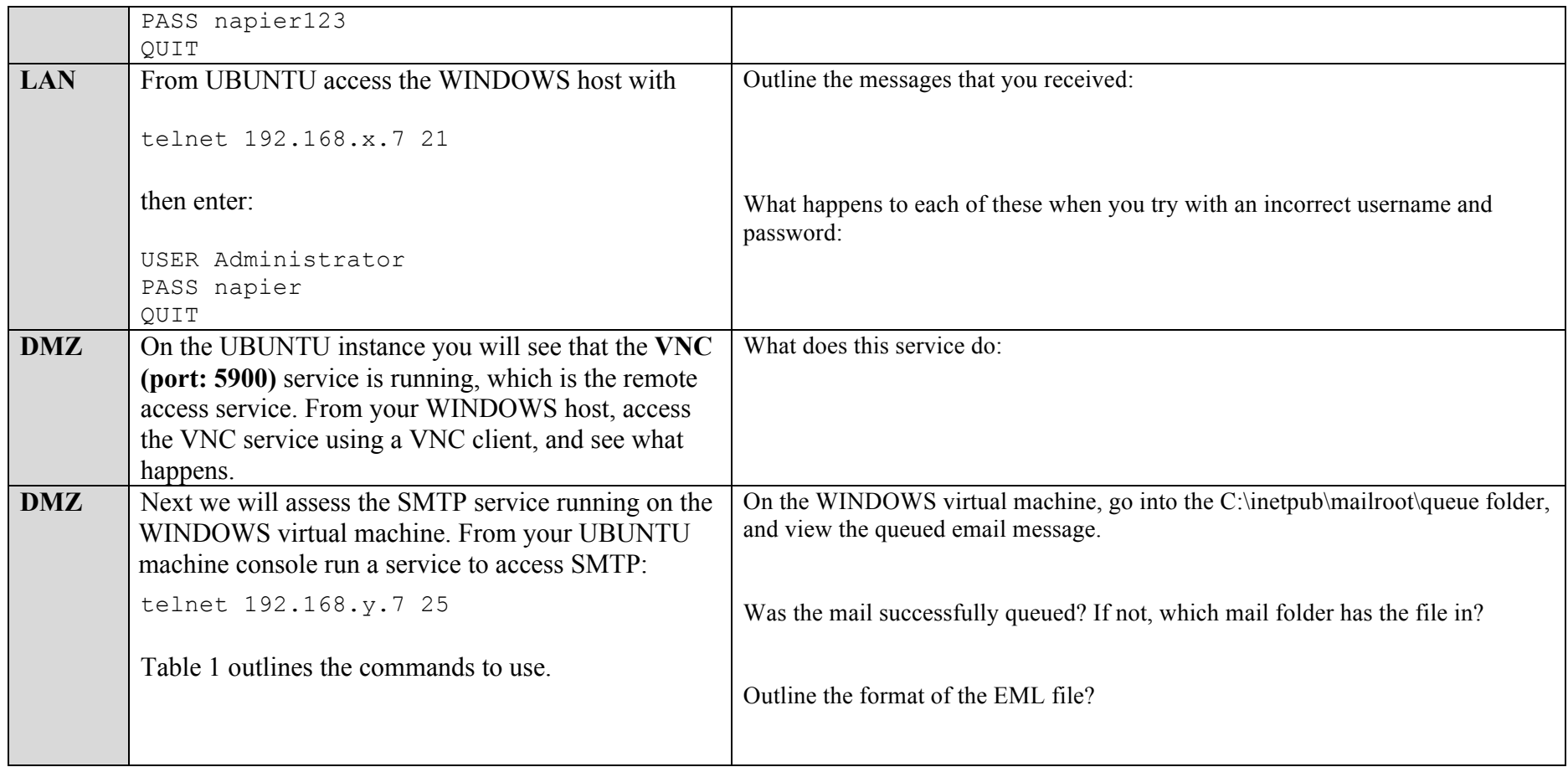

#### **Table 1:** SMTP commands

220 napier Microsoft ESMTP MAIL Service, Version: 6.0.3790.3959 ready at Sun, 2 Dec 2009 21:56:01 +0000 **help** 214-This server supports the following commands: 214 HELO EHLO STARTTLS RCPT DATA RSET MAIL QUIT HELP AUTH TURN ETRN BDAT VRFY **helo me**

```
250 napier Hello [192.168.75.1]
mail from: email@domain.com
250 2.1.0 email@domain.com....Sender OK
rcpt to: fred@mydomain.com
250 2.1.5 fred@mydomain.com
Data
354 Start mail input; end with <CRLF>.<CRLF>
From: Bob <bob@test.org>
To: Alice <alice@test.org >
Date: Sun, 20 Dec 2013
Subject: Test message
Hello Alice.
This is an email to say hello
.
250 2.6.0 <NAPIERMp7lzvxrMVHFb00000001@napier> Queued mail for delivery
```
#### **E Enumeration – Host scan**

**Nmap** is one of the most popular network scanning tools. It is widely available, for Windows and Linux/Unix platforms, and has both a Command Line Interface (CLI) and a Graphical User Interface (GUI).

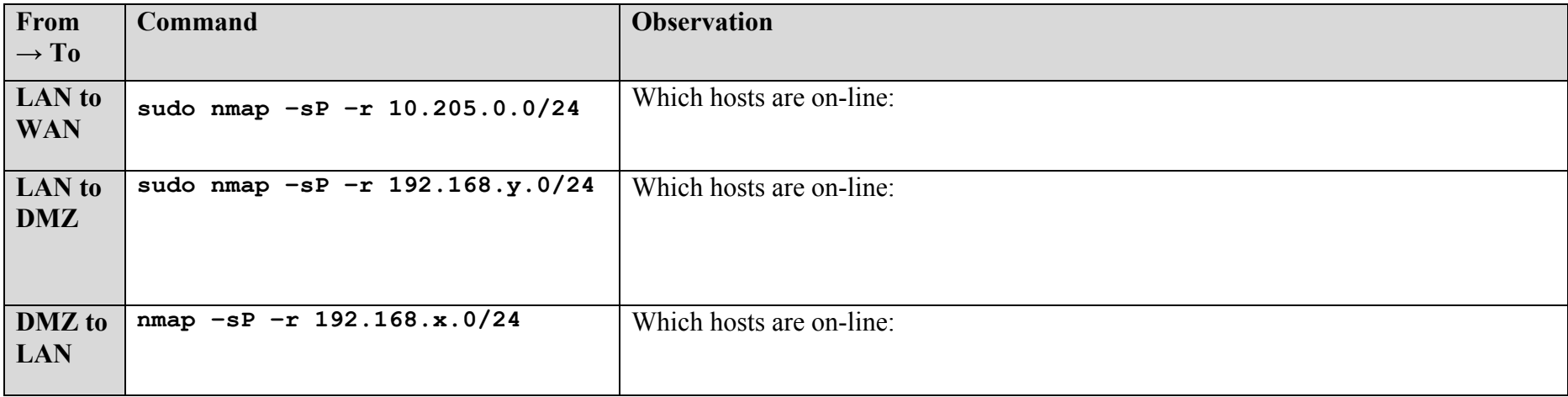

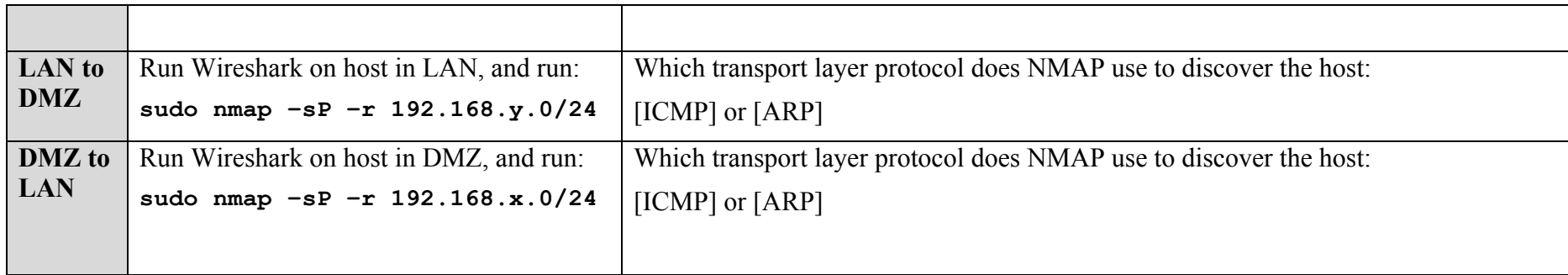

### **F Enumeration - Operating System Fingerprinting**

**Enumeration** is the gathering of information about target hosts. After discovering live target systems, we want to identify which machines are running which OSs. A useful feature of **nmap**, is determining the operating system of hosts on the network. It performs active OS fingerprinting by sending packets to the target system.

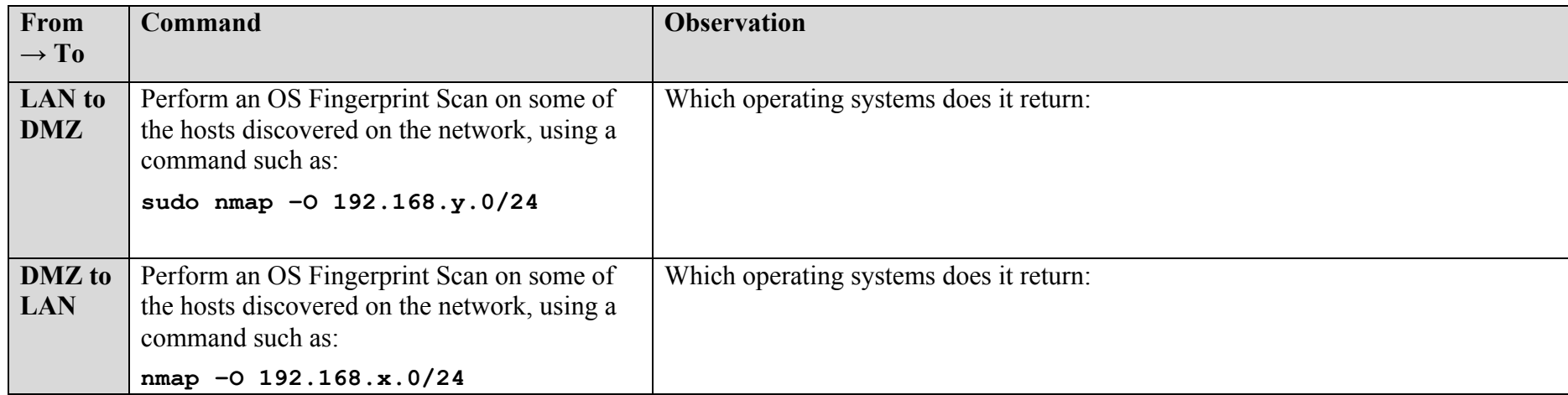

#### **G Enumeration – Application Fingerprinting**

**Application Fingerprinting** or **Banner Grabbing** covers techniques to enumerate OSs and Applications running on target hosts. An attacker or security tester would be specifically looking for versions of applications and operating systems which have vulnerabilities. **Nmap** can be used to check applications and versions for network services running on the target for the open ports it finds during a port scan.

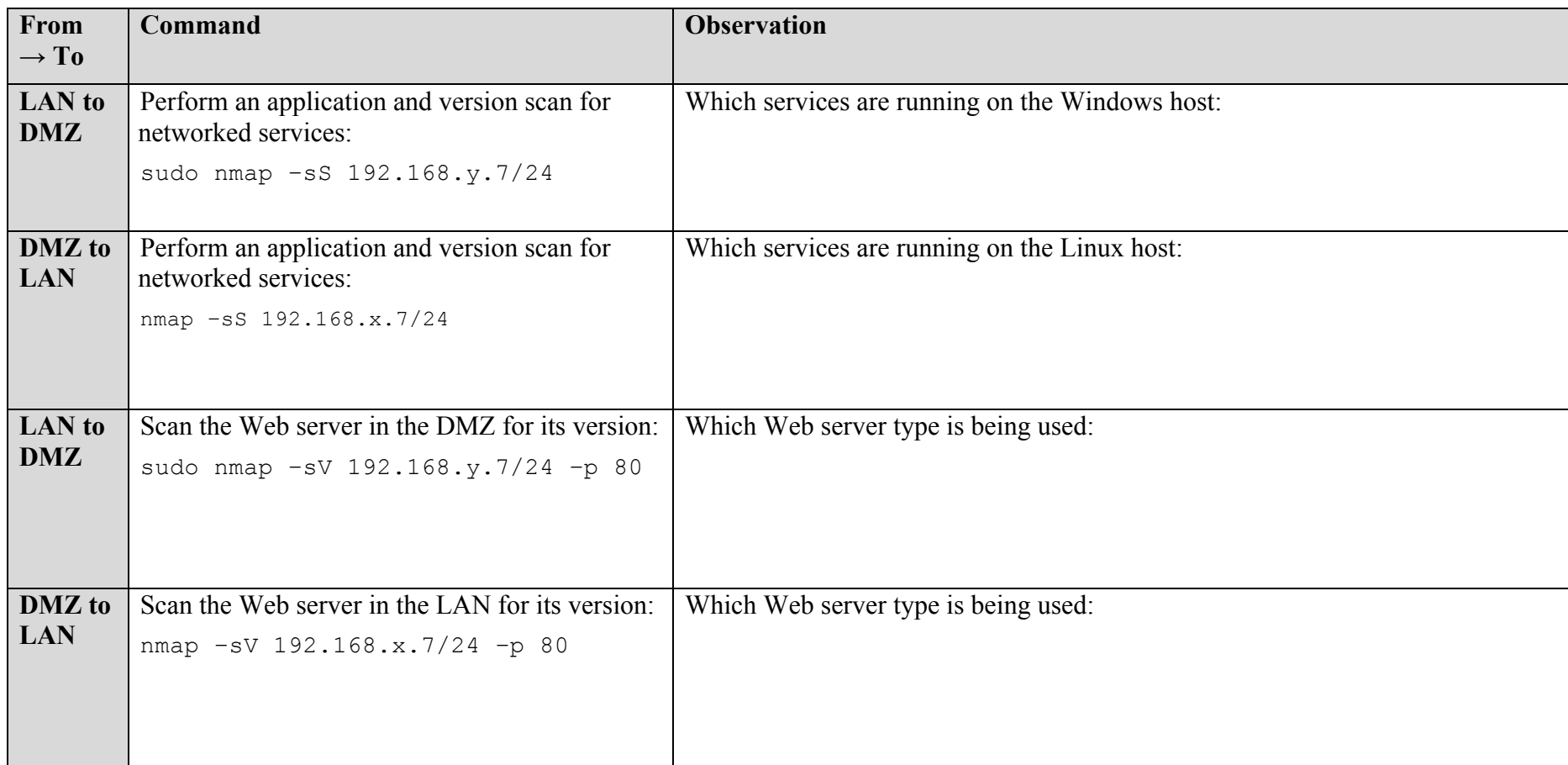

**Telnet** is another tool commonly used for banner grabbing. Once open ports have been found using a scanner, Telnet can be used to connect to a service and return its banner.

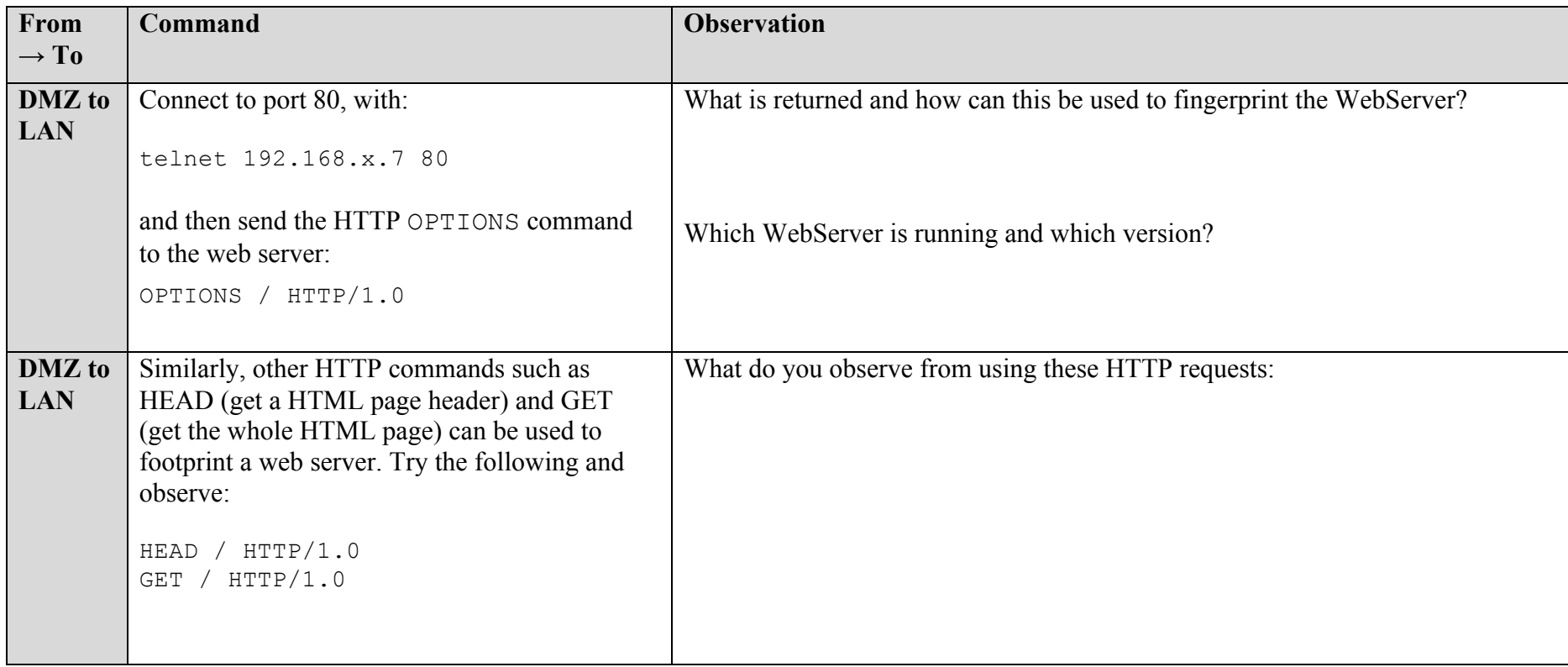

### **H Network Packet Crafting and DoS - Hping**

Hping is used by an intruder to craft network packets which can look to exploit a system. For example an intruder might send in a network packet which has all the TCP flags set in order to exploit a weakness in the system. For all of the following, within the UBUNTU virtual instance, open two Terminal windows and in one capture your data packets with.

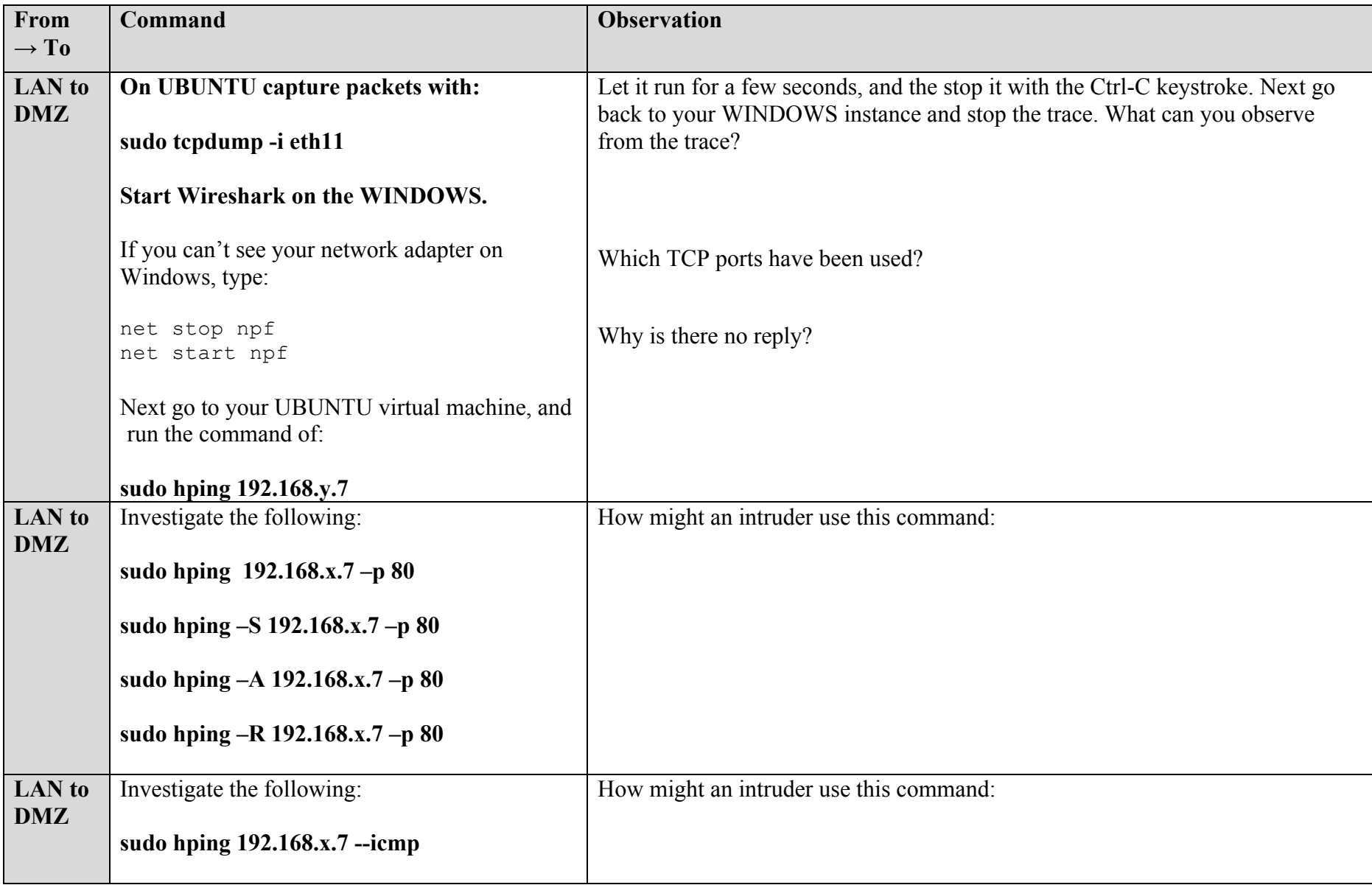

![](_page_11_Picture_106.jpeg)

# **I Network Scanning Detection, using an IDS**

Snort is one of the most popular intrusion detection systems, where an agent is used to detect network threats.

![](_page_11_Picture_107.jpeg)

![](_page_12_Picture_155.jpeg)

![](_page_13_Picture_125.jpeg)

## **J Enumeration – Password Cracking with Hydra**

**NOTE: Hydra should only be used on private networks. Do not use on any systems on the Internet.**

![](_page_13_Picture_126.jpeg)

![](_page_14_Picture_64.jpeg)